## **[KYC section](https://www.sms-magic.com/docs/portal/knowledge-base/kyc-section/)**

Gain credits by filling the two sections! How awesome is that!

- Which country are you located in? Select the country where your business is located.
- Name of your Organisation The name of your business.
- Your Mobile Number Type in your number.
- Where do you plan to send messages? Select the country where you will be conducting your business.
- Click on the 'Next' button.
- The next section requires your Organisation's website, type of industry, and the Organisation's address.
- Click on the 'Next' button.

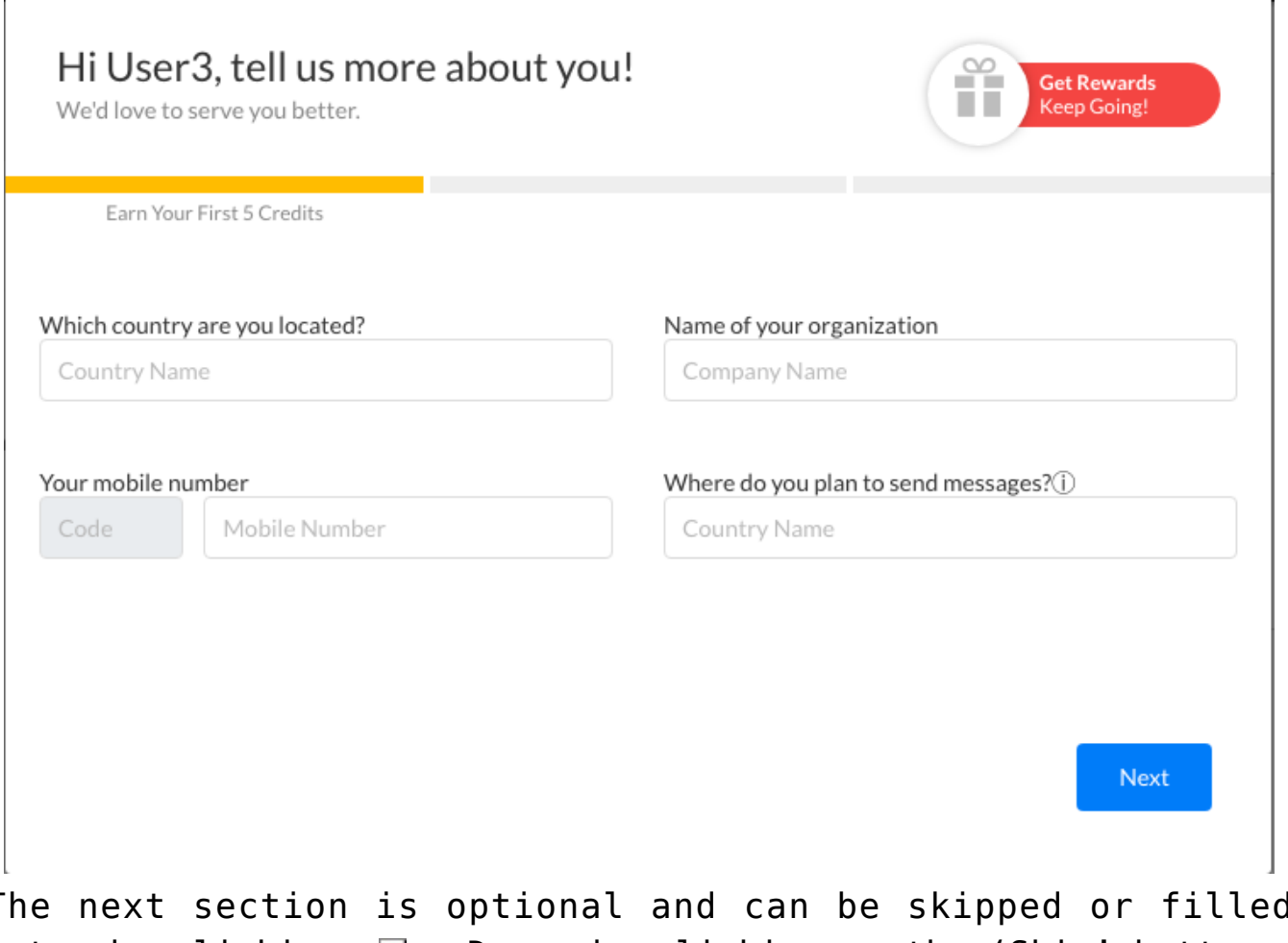

The next section is optional and can be skipped or filled later by clicking  $\boxed{\times}$ . Do so by clicking on the 'Skip' button.

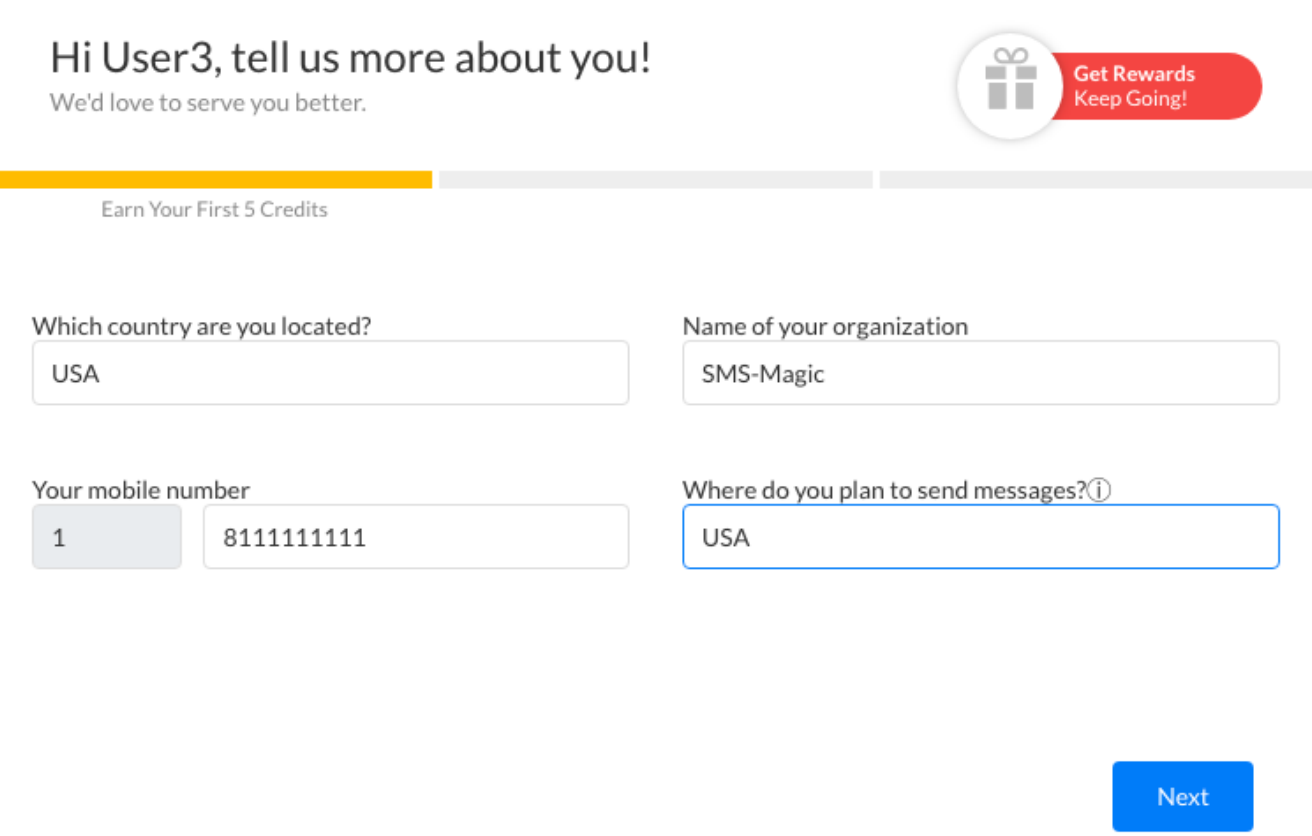

## Congratulations!

You have earned 10 credits! Keep looking for more opportunities.

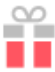

Close